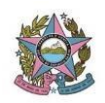

## **CADASTRO DE ABONO**

O servidor da STI encaminhará a solicitação de abono, ao e-mail da STI [\(sti@tjes.jus.br\)](mailto:sti@tjes.jus.br), e o responsável para realizar o cadastro do abono no sistema, deverá seguir esse caminho:

- Entrar na página inicial do TJES > Procurar "Sistemas Administrativos" > Portal CGJ (uma dica: copiar essa URL e abrir no Explorer).

Dentro do Portal da Corregedoria, o usuário clicará na aba superior "REQUERIMENTOS" > "ABONOS" > "INCLUIR ABONO".

Depois de seguir esse caminho, irá pesquisar o nome do Servidor, adicionar o dia e clicar em "incluir abono".

Ao final, o usuário irá gerar o recibo do abono, para encaminhar ao servidor por e-mail.

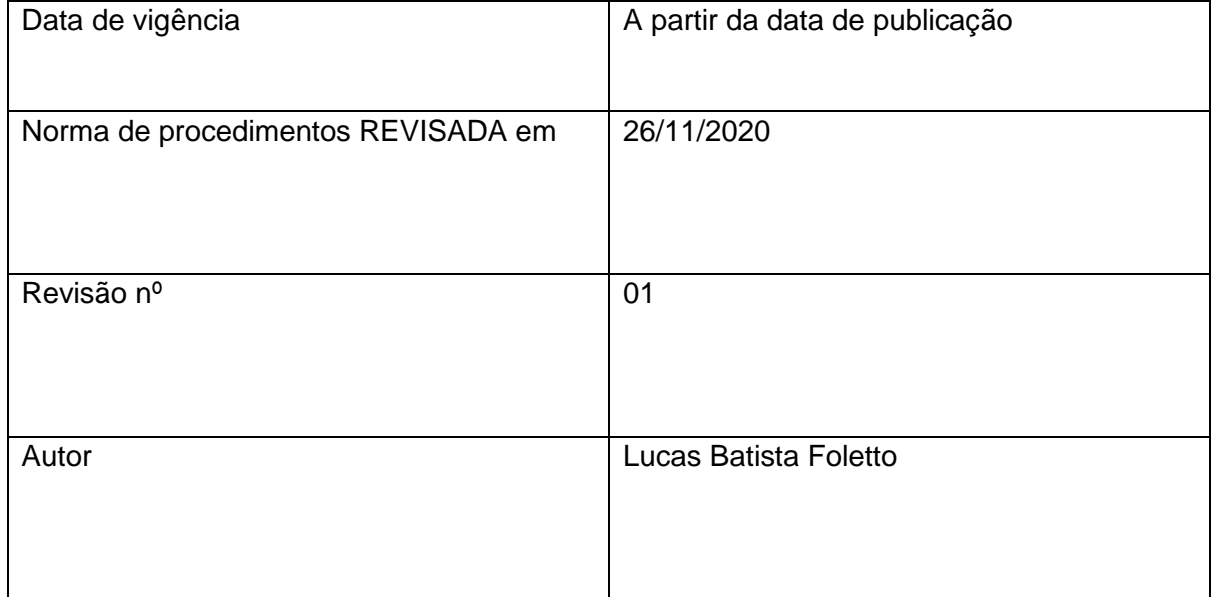